SILENT SENTINEL ARE SPECIALISTS IN LONG RANGE OPTICAL SENSORS INCLUDING BOTH COOLED AND UNCOOLED THERMAL CAMERAS

Silent Sentinel On Screen Display Guide (Oculus, Aeron, Osiris)

Version: V1.1 Date: 10/08/2021

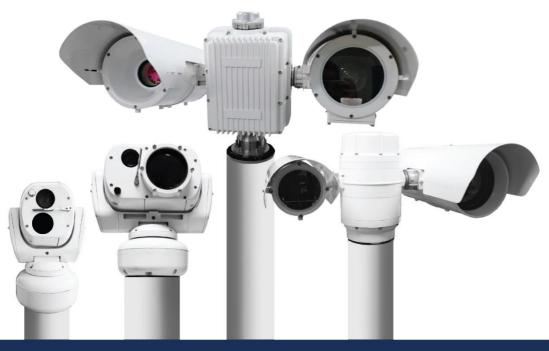

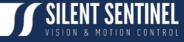

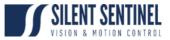

Silent Sentinel Limited reserves all rights to this material. All in this manual including texts, pictures, diagrams, and other contents belong to Silent Sentinel Limited. Without written permission, no one shall copy, photocopy, translate or disseminate all or part of this manual.

This manual is used as a guide. The photos, graphics, diagrams, and illustrations provided in the manual are only used for explanation, which may be different from the specific product. Please refer to the actual product. We try our best to make sure all the contents in this manual are accurate. We do not provide any representations or warranties in this manual.

If you need the latest version of this manual, please contact us. Silent Sentinel recommends that you use this manual under the guidance of professionals.

### **Version Control**

| Version | Author        | Approver      | Date       |
|---------|---------------|---------------|------------|
| 0.1     | Matthew Short | Matthew Short | 21/07/2021 |
| 1.0     | Matthew Short | Matthew Short | 06/08/2021 |
| 1.1     | Matthew Short | Matthew Short | 10/08/2021 |
|         |               |               |            |
|         |               |               |            |
|         |               |               |            |
|         |               |               |            |

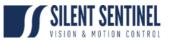

# Contents

| Version Control            | .2 |
|----------------------------|----|
| On Screen Display Overview | .4 |
| Menu Structure             | .5 |
| Base Menu                  | .5 |
| Mechanical Menu            | .5 |
| Setup Menu                 | .5 |
| Accessing the OSD Menus    |    |
| Base OSD Menu              | .6 |
| Setup Menu                 |    |
| Mechanical Menu            | 10 |
| Setup Menu                 |    |
| Summary                    | 15 |
| Communications             |    |
| Configuration              | 20 |
| Miscellaneous              | 24 |
| Presets                    |    |
| Tours                      | 29 |

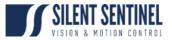

### On Screen Display Overview

The Silent Sentinel OSD (On Screen Display) is the primary point of configuration for the PT and Payloads (Excluding the IP Video Output Settings).

The OSD is presented as either an overlay on a camera Video Feed, or via a dedicated video encoder or via the BNC1 output on the camera cable.

The OSD is navigated as follows;

- 1. Move Up a line = Pelco Tilt Up Command (cycles round)
- 2. Move Down a line = Pelco Tilt Down Command (cycles round)
- 3. Move Right in current line value list = Pelco Pan Right Command.
- 4. Move Left in current line value list = Pelco Pan Left Command
- 5. Select an Item = Pelco Zoom In (or Pelco Goto 1)
- 6. Move out a menu level = Pelco Zoom Out (or Pelco Goto 199)

Note:

- 1. This guide only concerns itself with settings that define certain features. All other settings should not be touched by the user. Changing these settings may cause loss of control / communications etc. Any settings not covered in this guide should not be changed without consulting Silent Sentinel.
- 2. This guide concerns itself with the generic elements of these menus. Annexes are provided for the Camera 1, Lens 1, Camera 2 and Lens 2 pages as these are different for each payload.

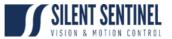

#### Menu Structure

The OSD menu has the following structure;

#### Base Menu

The Base Menu is the entry point for the other menus. It contains information regarding the FW Version and Build code the unit is currently running as well as the Comms Mode, Baud Rate, Serial settings etc.

### Mechanical Menu

The Mechanical Menu contains the settings that relate to base line PT function at a mechanical level as well as interface settings for the various payloads. This menu should not be accessed or altered without guidance from Silent Sentinel.

### Setup Menu

The Setup Menu contains User Level settings for;

- 1. Attached Payloads
  - a. Ability to change baseline settings on attached cameras, lenses, access to their native menus where relevant.
- 2. Configuration
  - a. PT speeds, Orientations
- 3. Communications
  - a. System Baud rates, wait times etc.
- 4. And many more settings described later in this document.

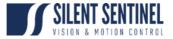

#### Accessing the OSD Menus

The OSD can be accessed by sending the camera PelcoD Preset 1 from the IP Encoder or Preset 2 or Preset 199 from SSUtility. From SSUtility2.0 there are also quick buttons to access these menus.

#### Base OSD Menu

The Base OSD Menu offers a route through to the primary Mechanical and Setup Menus

| Step | Detail                                |                                                                                                    |
|------|---------------------------------------|----------------------------------------------------------------------------------------------------|
| 1    | Select Preset 1 and then select GoTo. | LIVE VIEWER Video Input 1 Video Input 2                                                                                                    |
|      |                                       | Stop Video Details     Text1     Focus:     Focus:     Ins:     Auto Focus:     Auto Off     Auto Off                                                                                                    |
|      |                                       | P06862       TFF0C0 z0000 f0000         D06862       bahe p1D020000000         000/100       bahe t165         Gab       Set         Gab       Set         Gab       Set         Other Position       Goto Heme Position         Goto Heme Position       Goto Heme Position         Other Commands       > PRESET TOURS         > OTHER COMMANDS       > AUXILIARY CONTROL |
| 2    | This will bring up the Base<br>Menu.  | Silent Sentinel Oculus<br>Version 2.019 (A3DE) C2 V<br>PelcoD,9600,8N1f C:001s D                                                                                                    |
|      |                                       | >Goto preset<br>>Run tour<br>Pan/Tilt control Normal<br>>Setup (protected)<br>NTSC OSD layout Off<br>Using SSUTILITY Off<br>AltCam control Sticky<br>Secondary Camera Cam2<br>ZF Debug units Std                                                                                                    |

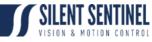

| - | · _ · · · · · · · · · · · · · · · · · ·                                                                                                    |                                                                                                    |
|---|----------------------------------------------------------------------------------------------------|----------------------------------------------------------------------------------------------------|
| 3 | From here you can<br>Identify;<br>1. FW Version (2.019)<br>2. FW Build Code<br>(A3DE)                                                                                                    | Silent Sentinel Oculus<br>Version 2.019 (A3DE) C2 V<br>PelcoD.9000.0NIT C.001s D<br>>Goto preset<br>>Run tour<br>Pan/Tilt control Normal<br>>Setup (protected)<br>NTSC OSD layout Off<br>Using SSUTILITY Off<br>AltCam control Sticky<br>Secondary Camera Cam2<br>ZF Debug units Std  |
| 3 | Scroll down and select on<br>the 'Setup (protected)'<br>line.<br>Note: when you scroll<br>down the second line of<br>the OSD changes to<br>display the POST result.<br>This is useful for<br>diagnosing issues. | Silent Sentinel Oculus<br>Version 2.019 (ABDE) C2.0<br>SN:01912033 POST:000000000<br>VGOTO Preset<br>XRUN tour<br>Pan/Tilt control Normal<br>VSstup (Protected)<br>NTSC OSD Layout Off<br>Using SSUTILITY Off<br>AltCam control Sticky<br>Secondary Camera Cam2<br>ZF Debug units Std |

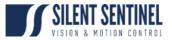

# Setup Menu

| Step                                                                                                    | Detail                                                                     |                                                                                                    |
|----------------------------------------------------------------------------------------------------|----------------------------------------------------------------------------|----------------------------------------------------------------------------------------------------|
| 1       As above, if the Base         Menu is not showing,         Select Preset 1 and then         select GoTo. | LIVE VIEWER<br>Video Input 1 Video Input 2<br>Stop Video Details<br>Text 1 |                                                                                                    |
|                                                                                                    |                                                                            | P06862_tFF0C0_z0000_f0000         D005862_boqhe_pID02000000000         D00/100_bqhe_tI65         Golo         Set         Clear         Set Home Position         Golo Home Position         Golo Home Position         Set TOURS         > OTHER COMMANDS         > AUXILIARY CONTROL |
| 2                                                                                                    | This will bring up the Base<br>Menu.                                       | Silent Sentinel Oculus<br>Version 2.019 (A3DE) C2 V<br>PelcoD,9600,8N1f C:001s D                                                                                                    |
|                                                                                                    |                                                                            | >Goto preset<br>>Run tour<br>Pan/Tilt control Normal<br>>Setup (protected)<br>NTSC OSD layout Off<br>Using SSUTILITY Off<br>AltCam control Sticky<br>Secondary Camera Cam2<br>ZF Debug units Std                                                                                       |

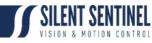

| 3 | Scroll down and select on<br>the 'Setup (protected)'<br>line.<br>Note: when you scroll<br>down the second line of<br>the OSD changes to<br>display the POST result.<br>This is useful for<br>diagnosing issues.                                                                                                    | Silent Sentinel Oculus<br>Version 2.019 (A3DE) (22.0<br>SN:01912033 POST:000000000<br>AGOTO Preset<br>XRUN tour<br>Pan/Tilt control Normal<br>Setup (Proteoted)<br>NTSC OSD layout Off<br>Using SSUTILITY Off<br>AltCam control Sticky<br>Secondary Camera Cam2<br>ZF Debug units Std                                                                                                    |
|---|----------------------------------------------------------------------------------------------------|----------------------------------------------------------------------------------------------------|
| 3 | Navigate the virtual<br>keyboard to enter the<br>following password then<br>select 'ok'<br>(Left/Right/Up/Down to<br>move the highlight to the<br>desired letter – it is shown<br>on A – then Select to<br>invoke that letter; repeat<br>as necessary; when<br>happy, navigate to the OK<br>then Select on it)<br>Password: AAAAA | Password<br>????????<br>A B C D E F G H I J K L M<br>A B C D E F G H I J K L M<br>A B C D E F G H I U W X Y M<br>A B C D E F G H I U W X Y M<br>A B C D P Q R S T U V W X Y M<br>A B C D P Q R S T U V W X Y M<br>A B C D P Q R S T D V W X Y M<br>A B C D P Q R S T D V W X Y M<br>A B C D P Q R S T D V W W X Y M<br>A B C D P Q R S T D V W W X Y M<br>A S C D P Q R S T D V W W X Y M<br>A S C D P Q R S T D V W W X Y M<br>A S C D P Q R S T D V W W X Y M<br>A S C D P Q R S T D V W W X Y M<br>A S C D P Q R S T D V W W X Y M<br>A S C D P Q R S T D V W W X Y M<br>A S C D P Q R S T D V W W X Y M<br>A S C D P Q R S T D V W W X Y M<br>A S C D P Q R S T D V W W X Y M<br>A S C D P Q R S T D V W W X Y M<br>A S C D V S C D V W W X Y M<br>A S C D V S C D V W W X Y M<br>A S C D V S C D V W W X Y M<br>A S C D V S C D V W W X Y M<br>A S C D V S C D V W W X Y M<br>A S C D V S C D V W Y W X Y M<br>A S C D V S C D V W Y W X Y M<br>A S C D V S C D V W Y W X Y M<br>A S C D V S C D V W Y W Y W X Y M<br>A S C D V S C D V W Y W Y W Y W Y W Y W Y W Y W Y W Y W |
| 3 | You will now be in the<br>Setup Menu                                                                                                    | Silent Sentinel Oculus<br>Version 2.019 (0000) C2 V<br>SN:01912033 POST:00000000<br>>Camera 1 OPtions<br>>Lens 1 options<br>>Camera 2 options<br>>Lens 2 options<br>>Communications<br>>Configuration<br>>Miscellaneous<br>>Presets<br>>Privacy Patches                                                                                                    |

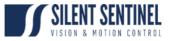

## Mechanical Menu

| Step | Detail                                |                                                                                                    |
|------|---------------------------------------|----------------------------------------------------------------------------------------------------|
| 1    | Select Preset 1 and then select GoTo. |                                                                                                    |
|      |                                       | Video Input 1 Video Input 2 Stop Video Details                                                                                                    |
|      |                                       | Stop Video Letals<br>▼ PTZ CONTROL<br>Text1<br>Zoom: Q<br>Q                                                                                                    |
|      |                                       | + Focus: 🕱 🦲 💿                                                                                                    |
|      |                                       |                                                                                                    |
|      |                                       | Home: Auto Focus: Auto Off Auto Ins: Auto Off                                                                                                    |
|      |                                       | P06862         TFF0C0         z0000         f0000           P006862         bahe         pID0200000000         Preset1           000/100         bahe         tI65 |
|      |                                       | 000/100 bahe tI65                                                                                                    |
|      |                                       | Clear                                                                                                    |
|      |                                       | Set Home Position Goto Home Position                                                                                                    |
|      |                                       | > PRESET TOURS                                                                                                    |
|      |                                       | > OTHER COMMANDS                                                                                                    |
|      |                                       | > AUXILIARY CONTROL                                                                                                    |
| 2    | This will bring up the Base           |                                                                                                    |
|      | Menu.                                 | Silent Sentinel Oculus                                                                                                    |
|      |                                       | Version 2.019 (A3DE) C2 V<br>PelcoD,9600,8N1f C:001s D                                                                                                    |
|      |                                       |                                                                                                    |
|      |                                       | >Goto preset                                                                                                    |
|      |                                       | >Run tour<br>Pan∕Tilt control Normal                                                                                                    |
|      |                                       | Setup (protected)                                                                                                    |
|      |                                       | NTSC OSD layout Off                                                                                                    |
|      |                                       | Using SSUTILITY Off                                                                                                    |
|      |                                       | AltCam control Sticky<br>Secondary Camera Cam2                                                                                                    |
|      |                                       | ZF Debug units Std                                                                                                    |
|      |                                       |                                                                                                    |
|      |                                       |                                                                                                    |

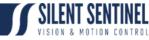

| 3 | Scroll down and select on<br>the 'Setup (protected)'<br>line.         | Silent Sentinel Oculus<br>Version 2.019 (A3DE) C2 V<br>SN:01912033 POST:000000000<br>AGOTO Preset<br>XRUN tour<br>Pan/Tilt control Normal<br>XSetUP (Protected)<br>NTSC OSD layout Off<br>Using SSUTILITY Off<br>AltCam control Sticky<br>Secondary Camera Cam2<br>ZF Debug units Std                                                                                                    |
|---|-----------------------------------------------------------------------|----------------------------------------------------------------------------------------------------|
| 3 | Navigate the keyboard to enter the following                          | Descusad                                                                                                    |
|   | password then select 'ok'                                             | Passuord                                                                                                    |
|   | Password: AAAAAD                                                      | 22222222                                                                                                    |
|   |                                                                       | ABCDEEGHIIKIM                                                                                                    |
|   |                                                                       | A       B       C       D       E       F       G       H       J       K       L       M         N       D       P       Q       R       S       T       U       U       X       Y       Z         a       b       c       d       e       f       9       h       i       j       K       L       M         n       o       p       q       r       s       t       U       W       X       Y       Z         0       1       2       3       4       5       6       7       8       9       .       -       -       ()       /       -       -       -       -       -       -       -       -       -       -       -       -       -       -       -       -       -       -       -       -       -       -       -       -       -       -       -       -       -       -       -       -       -       -       -       -       -       -       -       -       -       -       -       -       -       -       -       -       -       - |
| 3 | You will now be in the                                                |                                                                                                    |
|   | Mechanical Menu (always<br>has Axis Scale as second<br>or first line) | Silent Sentinel Oculus<br>Version 2.019 (0000) C2 V<br>SN:01912033 POST:00000000                                                                                                    |
|   |                                                                       | Reverse tilt 000<br>Axis scale 10<br>Axis divisor 1<br>Power-save On<br>Motors Off after 0<br>Maximum speed 10000<br>Pan gear 1->2 at 30<br>Pan gear 2->3 at 65<br>Tilt reduction % 0                                                                                                    |

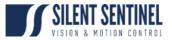

### Base OSD Menu

The base OSD menu looks as follows;

| Silent Sentinel Oculus                                                                                                    |                                                                                                    |
|----------------------------------------------------------------------------------------------------|----------------------------------------------------------------------------------------------------|
| Version 2.019 (A3DE) C2 V<br>PelcoD,9600,8N1f C:001s D                                                                                                    | Silent Sentinel Oculus<br>Version 2.019 (A3DE) C2 V<br>SN:01912033 POST:00000000                                                                                                    |
| <pre>&gt;Run tour Pan/Tilt control Normal &gt;Setup (protected) NTSC OSD layout Off Using SSUTILITY Off AltCam control Sticky Secondary Camera Cam2 ZF Debug units Std</pre> | Secondary Camera Cam2<br>ZF Debug units Std<br>Minimum zoom 1:Off<br>Maximum zoom 1:Off<br>ReFocus follows N/A<br>ReFocus delay sec 0<br>>Examine Storage<br>\$Reboot Gamara<br>\$Exit menu |

| Number | Setting Name       | Comments                                                                                                    |
|--------|--------------------|----------------------------------------------------------------------------------------------------|
| 1      | >Goto preset       | Allows the users to select a stored preset to 'GoTo'                                                                                                    |
| 2      | >Run tour          | Allows the users to run a stored tour                                                                                                    |
| 3      | Pan/Tilt control   | <ul> <li>Defines the way PelcoD Left/Right/Up/Down speeds are mapped to actual movement speeds. Normal is straight mapping of normal PelcoD speeds to % of max speed. The other options (Linear255,Quadratic,Quad255) allow finer speed control and/or more sensitivity at the lower end of the speed range, but the 255 options may have limited use with controllers that strictly enforce PelcoD PT speed values to be only 0-64</li> <li>Default Value: Normal</li> <li>Default Value (With Tracking): Liner255</li> </ul> |
| 4      | >Setup (protected) | 'Select' on this line to access the password screen which provides access to the Setup and Mechanical Menus.                                                                                                    |
| 5      | NTSC OSD layout    | <ul> <li>When set to 'On' this rescales the OSD layout to run on an NSTC feed (removed the last 2 lines).</li> <li>Default Value: Depends on the Video Output (Pal / NTSC). Off for IP systems.</li> </ul>                                                                                                    |
| 6      | Using SSUTILITY    | Do not set On unless using SSUTILITY V1 to control systems set in PelcoD Strict mode.                                                                                                    |

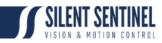

|    |                  | Default Value: Off                                                                                                    |
|----|------------------|----------------------------------------------------------------------------------------------------|
| 7  | AltCam control   | Do not change                                                                                                    |
|    |                  | Default Value: Sticky                                                                                                    |
| 8  | Secondary Camera | Do not change unless you have a 3-camera system,<br>where this can be used to switch Secondary between<br>Cam2 and Cam3                                                                                                    |
|    |                  | Default Value: Cam2                                                                                                    |
| 9  | ZF Debug Units   | Changes the way the zoom and focus values are displayed on the OSD Debug Display. Raw shows raw lens values instead of PelcoD values.                                                                                                    |
|    |                  | Default Value: Std                                                                                                    |
| 10 | Minimum zoom     | This allows the user to set a minimum zoom limit for a given camera. The limit is applied to the camera whose PelcoD Address was used to enter the menu.                                                                                        |
|    |                  | The line reads as follows;                                                                                                    |
|    |                  | Minimum Zoom X:Off                                                                                                    |
|    |                  | Where X is the Address used to enter the menu and therefore the camera the limit will be applied to.                                                                                                    |
|    |                  | To set the limit, zoom the camera to the desired minimum<br>zoom position, enter the menu using the Pelco D Address<br>for that camera and then 'Select' on this line. The line will<br>then change to read (for a camera on PelcoD Address 1); |
|    |                  | Minimum Zoom 1:X%                                                                                                    |
|    |                  | Where X% is the percentage Zoom_In of the Min limit. (0% = Full Wide, 100% = Full Tele)                                                                                                    |
|    |                  | To clear the limit highlight the line, move Left until the line reads 'Off'.                                                                                                    |
|    |                  | Default Value: Off.                                                                                                    |
| 11 | Maximum zoom     | Same as (9) but for Maximum zoom.                                                                                                    |
|    |                  | Default Value: Off.                                                                                                    |
| 12 | ReFocus follows  | This setting instructs the system to automatically trigger a<br>Push Focus for the currently selected camera in line with<br>the following;                                                                                                    |

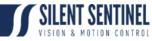

|    |                   | PTZ – Push Focus will triggered following all PTZ movements                                                                                |
|----|-------------------|----------------------------------------------------------------------------------------------------|
|    |                   | Zoom – Push Focus will be triggered following zoom control on the camera in question.                                                      |
|    |                   | N/A – disabled.                                                                                                    |
|    |                   | The Push Focus is triggered after the above setting changes have all stopped for the time delay specified in the 'Refocus delay sec' line. |
|    |                   | Default Value: N/A                                                                                                    |
| 13 | Refocus delay sec | This line specifies the time between PT / Zoom action stopping and firing an automatic Push Focus.                                         |
|    |                   | Default Value:0                                                                                                    |

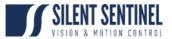

### Setup Menu

### Summary

The Setup Menu looks as per the following images (you have to move Up or Down for the 2<sup>nd</sup>);

| Silent Sentinel Oculus    | Silent Sentinel Oculus    |
|---------------------------|---------------------------|
| Version 2.019 (0000) C2 V | Version 2.019 (0000) C2 V |
| SN:01912033 POST:00000000 | SN:01912033 POST:00000000 |
| >Camara 1 Options         | >Communications           |
| >Lens 1 options           | >Configuration            |
| >Camera 2 options         | >Miscellaneous            |
| >Lens 2 options           | >Presets                  |
| >Communications           | >Privacy Patches          |
| >Configuration            | >Telemetry                |
| >Miscellaneous            | >Tours                    |
| >Presets                  | >Video settings           |
| >Privacy patches          | SEXII memu                |

The menus are summarised as follows;

- 1. Camera 1 Options
  - a. Settings that relate to the module configured as Camera 1. Typically for Oculus / Aeron this is the Sony HD or 4K module.
  - b. For Osiris / Jaeger this can be the BOSCH (in which case there are no settings to configure), Hitachi or KOWA Cores.
- 2. Lens 1 Options
  - a. Settings that relate to the lens attached to Camera 1. For Oculus / Aeron this typically holds no settings as the Sony is an integrated module and has no direct lens settings.
  - b. For Osiris / Jaeger this is typically the Yamano 500mm or Fuji 1000mm.
- 3. Camera 2 Options
  - a. Settings that relate to the module configured as Camera 2. Typically across all platforms this is the Thermal Payload.
  - b. NOTE: The payload configured under Camera 2 may sometimes be a non-optic payload such as an illuminator.
- 4. Lens 2 Options
  - a. Settings that relate to the lens attached to Camera 2.
- 5. Communications
  - a. Settings that relate to the Serial Communications from the system.
- 6. Configuration
  - a. Settings that relate to certain PT behavior where linked to Payloads.
- 7. Miscellaneous
  - a. Settings that had no other home ...
- 8. Presets
  - a. Allows the inspection and clearing of Presets.
- 9. Privacy Patches
  - a. These are deprecated and no longer used.

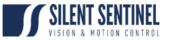

#### 10. Telemetry

a. Allows the user to enable certain visible information fields. This information is overlayed on the video feed that supplies the OSD (typically the thermal). This can be static-textual or relate to transient information (PT position etc).

#### 11. Tours

- a. Allows the user to configure PT tours, dwell times etc.
- 12. Video Settings
  - a. Do not change.

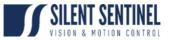

# Communications

The Communications menu looks as follows;

| Communications                                                                                                    | Communications                                                                                                    |
|----------------------------------------------------------------------------------------------------|----------------------------------------------------------------------------------------------------|
| Camara number1Dualed CameraUnProtocolPelcoDAuto-ProtocolOnProtocol EscapeOnPelcoD modeTradtnlZoom Cam<->ProtoTradtnlFocus Cam<->ProtoTradtnlPelcoDCQ optimiseOffMag is Zoom IsbitOnJoystick Pan RevOffJoystick Tilt RevOff | Focus Cam<->Proto Tradtnl<br>PelcoDCQ optimise Uff<br>Mag is Zoom Isbit On<br>Joystick Pan Rev Off<br>Joystick Tilt Rev Off<br>BBV-coax enable Off<br>Baud rate 9600<br>Data-bits 8-bits<br>Parity None<br>Stop=Dits 1<br>RS485 reply wait 20<br>\$Exit menu |

| Number | Setting Name  | Comments                                                                                                    |
|--------|---------------|----------------------------------------------------------------------------------------------------|
| 1      | Camera Number | <ul> <li>This is the starting Pelco D address of the system. It also appears in the Base Menu header as Cnnn. If this number is '1' then the system will respond to PelcoD packets sent to address 1. Dualled Camera allows the system to respond also to Camera Number+1 in which case Camera+Lens1 has its address as PelcoD 1 and Camera+Lens2 is addressed using PelcoD 2. System commands can be sent to either 1 or 2</li> <li>If this is set to '5' then Camera+Lens1 is address 5, Camera+Lens2 is address 6.</li> <li>Default Value: 1</li> </ul> |
| 2      | Dualed Camera | If Dualed Camera is enabled then Camera+Lens2 can be<br>addressed using the PelcoD address defined in the<br>'Camera Number' line +1<br><b>Default Value: On</b>                                                                                                    |
| 3      | Protocol      | <ul> <li>The control protocol for the system. Pelco D is the default.</li> <li>If a different protocol is selected the wider features offered by our implementation of Pelco D protocol cannot be guaranteed.</li> <li>Default Value: PelcoD</li> </ul>                                                                                                    |

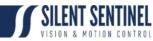

| 4  | Auto-protocol       | When this is enabled the system will adjust to another protocol automatically should it detect a message in that format as the first message when in Protocol Seek mode <b>Default Value: On</b>                                                                                                    |
|----|---------------------|----------------------------------------------------------------------------------------------------|
| 5  | Protocol Escape     | If enabled this allows the system to recognise the Silent<br>Sentinel escape character (0x1B) and enter Protocol Seek<br>mode to switch protocol as needed. This must be set to<br>'On' for Firmware Updates (which need to switch into<br>SSCP protocol). This can be set Off to prevent stray<br>Escape characters on the RS485 bus from triggering<br>Protocol Seek mode on all attached camera systems!!<br><b>Default Value: On</b> |
|    |                     |                                                                                                    |
| 6  | Pelco Mode          | This defines the PelcoD mode in which the unit is running.<br>Choices are Tradtnl,Strict,RevTilt,Legacy. This primarily<br>relates to the tilt axis co-ordinate system. Please see<br>Pelco D ICD for further details.                                                                                                    |
|    |                     | Default Value: Strict                                                                                                    |
| 7  | Zoom cam <-> proto  | Only affects Sony block cameras and Ophir2 lenses.<br>Consult Silent Sentinel for details.                                                                                                    |
|    |                     | Default Value: Traditional                                                                                                    |
| 8  | Focus cam <-> proto | Only affects Sony block cameras and Ophir2 lenses.<br>Consult Silent Sentinel for details.                                                                                                    |
|    |                     | Default Value: Traditional                                                                                                    |
| 9  | PelcoDCQ Optimise   | Do not change without consulting Silent Sentinel.                                                                                                    |
|    |                     | Default Value: Off                                                                                                    |
| 10 | Mag is zoom Isbit   | Should be set Off. Only affects lenses with extenders.                                                                                                    |
|    |                     | Default Value: Off                                                                                                    |
| 11 | Joystick Pan Rev    | On = Reverses the Pan Axis. Left commands are translated to right commands and vice versa.                                                                                                    |
|    |                     | Default Value: Off                                                                                                    |
| 12 | Joystick Tilt Rev   | On = Reverses the Tilt Axis. Up commands are translated to Down commands and vice versa.                                                                                                    |
|    |                     | Default Value: Off                                                                                                    |
| 13 | BBV-coax enable     | Not used.                                                                                                    |
|    |                     |                                                                                                    |

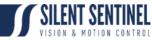

| aud Rate         | The Serial Baud rate for the system. If this is changed then<br>the Baud Rate for all attached encoders must be<br>changed.If the unit is supplied with a tracking capability<br>then this must not be changed from 115200.<br><b>Default Value (Non-tracking): 9600</b><br><b>Default Value (Tracking): 115200</b> |
|------------------|----------------------------------------------------------------------------------------------------|
| )ata-hits        | Do not change                                                                                                    |
|                  | Do not onlange                                                                                                    |
|                  | Default Value: 8-bits                                                                                                    |
| Parity           | Do not change                                                                                                    |
|                  | Default Value: None                                                                                                    |
| Stop Bits        | Do not change                                                                                                    |
|                  | Default Value: 1                                                                                                    |
| 8S485 reply wait | This is the amount of time (miliseconds) that system will<br>wait before responding with an Ack or Query Response.<br>This allows other serial drivers enough time to change<br>from Tx to Rx. Reducing this will improve response time<br>but may lead to system instability.<br><b>Default Value: 20</b>          |
|                  |                                                                                                    |
|                  | ata-bits<br>arity<br>top Bits                                                                                                    |

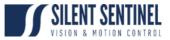

# Configuration

The Communications menu looks as follows;

| Configuration                                                                                                    | Configuration                      |
|----------------------------------------------------------------------------------------------------|------------------------------------|
| OrdentationHansinPositioning speed8Preset Pos speed8AbsPos Speed from DefaulDefaulLow voltage PSUOffPan limit left0Pan limit right0Tilt limit down0Span Zero204.8\$North0.0Simple WashOff | SIMPLE WASH Off<br>Wash duration 0 |

| Number | Setting Name      | Comments                                                                                                    |
|--------|-------------------|----------------------------------------------------------------------------------------------------|
| 1      | Orientation       | The Orientation of the system;                                                                                                    |
|        |                   | 1. Upright – installed with the base below the head                                                                                                    |
|        |                   | 2. Hanging – installed with the head below the base                                                                                                    |
|        |                   | 3. Tilted – installed with the unit 'canted' forwards                                                                                                    |
|        |                   | The selected setting changes the way the tilt axis is calibrated and tilt limits are applied.                                                              |
|        |                   | Default Value: Upright                                                                                                    |
| 2      | Positioning Speed | The maximum speed is set in the mechanical menu. This setting scales the maximum speed of the unit down from the hard coded maximum in eighths. Therefore; |
|        |                   | 8 = max speed                                                                                                    |
|        |                   | 4 = 50% max speed                                                                                                    |
|        |                   | 2 = 25% of max speed                                                                                                    |
|        |                   | Any Pelco D move at rate commands are then scaled by this factor. This only relates to relative movement commands.                                         |
|        |                   | Default Value: 8                                                                                                    |

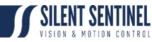

|    |                   | VISION & MOTION CONTR                                                                                                    |
|----|-------------------|----------------------------------------------------------------------------------------------------|
| 3  | Preset Pos Speed  | The maximum speed is set in the mechanical menu. This setting scales the speed of the unit relative to the hard coded maximum in sixteenths. Therefore;                        |
|    |                   | 1-15 = n/16 of max speed                                                                                                    |
|    |                   | 0 = 100% of max speed                                                                                                    |
|    |                   | This only relates to GoTo Preset Calls and Absolute Positions.                                                                                                    |
|    |                   | Default Value: 8 (half speed)                                                                                                    |
| 4  | AbsPos Speed From | Do not change                                                                                                    |
|    |                   | Default Value: Default                                                                                                    |
| 5  | Low Voltage PSU   | Do not change                                                                                                    |
|    |                   | Default Value: Off                                                                                                    |
| 6  | Pan limit left    | Setting this will limit Pan motion 'Left' of 0 to a maximum<br>of the entered number in degrees (-1 to -359). If either Pan<br>Limit is non-zero then BOTH apply (be careful). |
|    |                   | Default Value: 0                                                                                                    |
| 7  | Pan limit right   | Setting this will limit Pan motion 'Right' of 0 to a maximum of the entered number in degrees. (1 to 359).                                                                     |
|    |                   | Default Value: 0                                                                                                    |
| 8  | Tilt limit down   | Setting this will limit Tilt motion 'Down' from 0 to a maximum of the entered number in degrees (e.g35).                                                                       |
|    |                   | Default Value: system and orientation dependent                                                                                                    |
|    |                   | NOTE: This default will change depending on the type of payload in the camera.                                                                                                 |
| 9  | Tilt limit up     | Setting this will limit Tilt motion 'Up' from 0 to a maximum of the entered number.                                                                                            |
|    |                   | Default Value: system and orientation dependent                                                                                                    |
|    |                   | NOTE: This default will change depending on the type of payload in the camera.                                                                                                 |
| 10 | Pan Zero @0.0     | This allows the user to 're-locate' the 0-degree reference location.                                                                                                    |
|    |                   | To set this;                                                                                                    |
|    |                   |                                                                                                    |

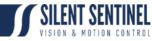

|    |             | VISION & MOTION CONT                                                                                                    |
|----|-------------|----------------------------------------------------------------------------------------------------|
|    |             | 1. Move the camera to the desired '0' position                                                                                       |
|    |             | 2. Navigate to this menu                                                                                                    |
|    |             | 3. 'Select' on this line                                                                                                    |
|    |             | You will then see the line change from 'Pan Zero $@$ 0.0' to 'Pan Zero $@$ X' where X is the angle you wish 0 to be referenced from. |
|    |             | To clear the saved angle;                                                                                                    |
|    |             | 1. Highlight this menu line                                                                                                    |
|    |             | 2. Scroll Right                                                                                                    |
|    |             | 3. 'Select' on Clear.                                                                                                    |
|    |             | Default Value: 0.0                                                                                                    |
|    |             | Note: This does not replace the mechanical 0 position.<br>This simply adds an offset for the reported Pan Angle.                     |
| 11 | North @0.0  | This allows the user to add a north reference to the system.                                                                         |
|    |             | To set this;                                                                                                    |
|    |             | 1. Move the camera to the desired 'North' position                                                                                   |
|    |             | 2. Navigate to this menu                                                                                                    |
|    |             | 3. 'Select' on this line                                                                                                    |
|    |             | You will then see the line change from 'North @ 0.0' to 'North @ X' where X is the angle you wish 0 to be referenced from.           |
|    |             | To clear the saved north position;                                                                                                   |
|    |             | 1. Highlight this menu line                                                                                                    |
|    |             | 2. Scroll Right                                                                                                    |
|    |             | 3. 'Select' on Clear.                                                                                                    |
|    |             | Default Value: 0.0                                                                                                    |
| 12 | Simple Wash | Do not change                                                                                                    |
|    |             | Default Value: Off                                                                                                    |
|    |             |                                                                                                    |

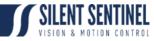

| 13 | Wash duration     | The duration for which the washer pump is enabled, should one be provided.                                                                                                    |
|----|-------------------|----------------------------------------------------------------------------------------------------|
|    |                   | Default Value: 5 (secs)                                                                                                    |
| 14 | Wiper duration    | The duration for which the wiper is enabled when it is triggered                                                                                                    |
|    |                   | Default Value: 7 (secs)                                                                                                    |
| 15 | Ancillary func    | Do not change                                                                                                    |
|    |                   | Default Value: Off                                                                                                    |
| 16 | Heater threshold  | Do not change                                                                                                    |
|    |                   | Default Value: Off                                                                                                    |
| 17 | Ext-pos functions | This is the starting preset that the Base Preset Block starts<br>from. The Base Preset block is the series of Pelco D<br>presets that Silent Sentinel has reserved for system<br>functionality. Goto the starting preset number enters the<br>OSD menu system, or exits the current OSD menu level. |
|    |                   | Default Value: 2                                                                                                    |
| 18 | Dome 95 menu      | Do not change                                                                                                    |
|    |                   | Default Value: Off                                                                                                    |
| 19 | Tour Pos settings | Do not change                                                                                                    |
|    |                   | Default Value: Off                                                                                                    |
| 20 | Watchdog timeout  | Do not change                                                                                                    |
|    |                   | Default Value: Off                                                                                                    |
| L  |                   |                                                                                                    |

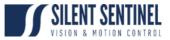

# Miscellaneous

The Miscellaneous menu looks as follows;

| Miscellaneous                                                                                                    | Miscellaneous                                                                                                    |
|----------------------------------------------------------------------------------------------------|----------------------------------------------------------------------------------------------------|
| Dette and time<br>Debus control<br>Diagnostics<br>Hide quick menu Off<br>Idle func (tour) O<br>Idle timeout mins 2<br>IR Lamp mode Auto<br>POST 1<br>Return to Off-pos Off<br>PTZF timeout 120<br>Z-dependent speed Camera1<br>Cam2 Slave zoom On | PTZF timeout 120<br>Z-dependent speed Cameral<br>Cam2 Slave zoom On<br>Cam3 Slave zoom Off<br>Slave zoom block Off<br>Hold Stab for PT Off<br>Push Focus all Off<br>Exec Presets RO Off<br>Zoom speed (def) 100<br>Focus speed (def) 60<br>\$Change password<br>SEX14 Manu |

| Number | Setting Name      | Comments                                                                                                    |
|--------|-------------------|----------------------------------------------------------------------------------------------------|
| 1      | Date Time         | From here the user can set the Date / Time etc that can<br>then be shown as an overlay via the Telemetry menu. It is<br>a good idea to set this. |
| 2      | Debug Control     | Use under Silent Sentinel advice                                                                                                    |
| 3      | Diagnostics       | Not for customer use. Use under Silent Sentinel advice.                                                                                          |
| 4      | Hide quick menu   | Do not change                                                                                                    |
|        |                   | Default Value: Off                                                                                                    |
| 5      | Idle func (tour)  | The tour that is triggered should the idle timeout be reached. 0 = no tour.                                                                      |
|        |                   | Default Value: 0                                                                                                    |
| 6      | Idle timeout mins | The amount of idle time that has to pass from the last command for the user input to be deemed idle, causing the idle tour to be triggered.      |
|        |                   | Default Value: 2                                                                                                    |
| 7      | IR Lamp mode      | Where relevant this controls the default behaviour of the IR Illuminator (only on Oculus).                                                       |
|        |                   | Off = Illuminator off                                                                                                    |
|        |                   | On = Illuminator on                                                                                                    |

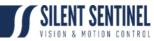

|    |                   | Auto = the system detects when the Sony daylight camera                                                                                                    |
|----|-------------------|----------------------------------------------------------------------------------------------------|
|    |                   | switches to mono mode and automatically turns on the IR<br>Illuminator. Only actioned if Sony block day camera fitted.<br>Default Value: Auto                                                                                                    |
| 8  | POST              | This defines the level of Power On Self Test to be performed. This higher the level, the more messages are displayed to the user during startup POST testing.                                                                                        |
|    |                   | 0 = Do not run POST (ONLY Silent Sentinel should use<br>this – a lot of essential setup is done during POST)                                                                                                    |
|    |                   | 1 = Quickest – no pauses for user to read messages                                                                                                    |
|    |                   | 2 = Verbose – short pauses to allow message reading                                                                                                    |
|    |                   | 3 = Very verbose - & longer pauses to read messages                                                                                                    |
|    |                   | Default Value: 1                                                                                                    |
| 9  | Return to Off-pos | If this is enabled then upon power up the unit will return to<br>the last remembered position pre-power off. Current PTZF<br>is remembered about every 5 secs.                                                                                       |
|    |                   | Default Value: Off                                                                                                    |
| 10 | PTZF timeout      | The time amount that is applied to any continuous PTZF<br>movement. This is primarily aimed at the Pan axis. If the<br>controlling software failed to send a stop command the<br>unit will automatically stop after this period of time<br>(seconds) |
|    |                   | Default Value: 120                                                                                                    |
| 11 | Z-dependent speed | When enabled this will reduce the ACTUAL speed of the PT for a given command depending on the setting;                                                                                                    |
|    |                   | <ol> <li>Camera 1 – speed reduced based on the current<br/>field of view of camera 1</li> </ol>                                                                                                    |
|    |                   | <ol> <li>FollowV – speed reduced based on the camera that<br/>is selected for the primary video channel</li> </ol>                                                                                                    |
|    |                   | <ol> <li>FollowC – speed reduced based on the FOV of the currently controlled camera (Pelco D Address 1 or 2).</li> </ol>                                                                                                    |
|    |                   | Default Value: Camera1                                                                                                    |
| 12 | Cam2 Slave Zoom   | When enabled the system will automatically adjust the field of view of camera2 to match that of camera1;                                                                                                    |

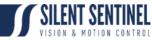

|    |                   | VISION & MOTION CONT                                                                                                   |
|----|-------------------|----------------------------------------------------------------------------------------------------|
|    |                   | 1. On = will set the pelco D zoom position of Camera2<br>to match Camera1                                              |
|    |                   | <ol> <li>FOV = will try to set the FOV of Camera2 to match<br/>that of Camera1</li> </ol>                              |
|    |                   | 3. FOVx = as for FOV but using table lookup                                                                            |
|    |                   | Default Value: Off                                                                                                    |
| 13 | Cam3 Slave Zoom   | When enabled the system will automatically adjust the field of view of camera3 to match that of camera1;               |
|    |                   | <ol> <li>On = will set the pelco D zoom position of Camera3<br/>to match Camera1</li> </ol>                            |
|    |                   | 2. FOV = will try to set Camera3 FOV to match Camera1                                                                  |
|    |                   | 3. FOVx = as for FOV but using table lookup                                                                            |
|    |                   | Default Value: Off                                                                                                    |
| 14 | Slave zoom block  | Temporarily blocks Slave Zoom from changing Zooms.                                                                     |
|    |                   | Default Value: Off                                                                                                    |
| 15 | Hold stab for PT  | When enabled the system will temporarily disable any active stabilisation (electronic or optical) during PT movements. |
|    |                   | Default Value: Off                                                                                                    |
| 16 | Push Focus all    | When enabled the system will command a push focus on ALL cameras when a push focus command is received for ANY camera. |
|    |                   | Default Value: Off                                                                                                    |
| 17 | Exec Presets RO   | Protects Vectored Presets from change. Use under Silent Sentinel guidance                                              |
|    |                   | Default Value: Off                                                                                                    |
| 18 | Zoom speed (def)  | This is the initial value of the default zoom speed that is applied to Pelco D zoom commands that contain no rate.     |
|    |                   | Default Value: 60 (pct of max)                                                                                         |
| 19 | Focus speed (def) | This is the initial value of the default focus speed that is applied to Pelco D focus commands that contain no rate.   |
|    |                   | Default Value: 60 (pct of max)                                                                                         |
|    |                   |                                                                                                    |

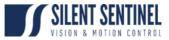

### Presets

| Step | Detail                                                                                                    |                                                                                                    |
|------|----------------------------------------------------------------------------------------------------|----------------------------------------------------------------------------------------------------|
| 1    | Select on the 'Presets' line                                                                                                    | Silent Sentinel Oculus<br>Version 2.019 (0000) C2 V<br>SN:01912033 POST:000000000<br>>Lens 2 options<br>>Communications<br>>Configuration<br>>Miscellaneous<br>>Privacy patches<br>>Telemetry<br>>Tours<br>>Video settings                       |
| 2    | Select the preset you wish<br>to review.<br>Note: the preset numbers<br>may have some<br>characters next to them;<br>f = functional preset.<br>Cannot be set or<br>overwritten.<br>@ = preset has been set<br>p /t = Pan or Tilt value<br>exceeds current limits<br>x = this is a vectored<br>preset (executes another)<br>No characters next to the<br>number means the preset | Edit Preset<br>001 002f 003f 004f 005f<br>006f 007f 008f 009f 010f<br>011f 012f 013f 014f 015f<br>016f 017f 018f 019f 020f<br>021f 022 023 024 025<br>026 027 028 029 030<br>031@ 032 033 034 035<br>036 037 038 039 040<br>041@ 042 043 044 045 |

When a preset is selected the following options are presented;

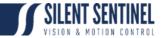

| Silent Sentinel<br>Version 2.019 (0<br>SN:01912033 POST | 000) C2 V |
|---------------------------------------------------------|-----------|
| Preset<br>SStore Preset<br>SErase Preset<br>Label       | 1         |
| Label Display<br>SErase Label                           | Default   |
| Execute Tour                                            | Q         |
| Execute Preset<br>\$Exit menu                           | U         |

| Number | Setting Name   | Comments                                                                                                    |
|--------|----------------|----------------------------------------------------------------------------------------------------|
| 1      | Preset         | Shows the selected preset number                                                                                                    |
| 2      | \$Store preset | Selecting on this line stores the current PTZF position against the preset number                                                                                                    |
| 3      | \$Erase preset | Selecting on this line erases the stored information and frees up the selected preset                                                                                                    |
| 4      | Label          | Selecting this line opens up a virtual keyboard that allows<br>entry of a custom name that can be displayed on the OSD<br>when the preset is triggered.                                                                                                    |
| 5      | Label Display  | This shows the format of the label display.                                                                                                    |
| 6      | \$Erase Label  | Selecting on this line erases the label stored against the selected preset                                                                                                    |
| 7      | Execute Tour   | This allows for the vectored triggering of a PTZ tour.<br>Select the tour number by navigating right / left and then<br>zoom in to select. Then Goto this preset will start the<br>nominated tour.                                                                          |
| 8      | Execute Preset | This allows for the vectored triggering of another PTZ<br>Preset. Select the target preset number by navigating right<br>/ left and then zoom in to select. Then Goto this preset and<br>it will execute the target preset instead. Only one level of<br>vectoring allowed! |

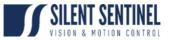

# Telemetry

The Telemetry menu looks as follows;

| OSD Info Set                                                                                                    | tines                                                            | OSD Info Set                                                                                                    | tines                                                 |
|----------------------------------------------------------------------------------------------------|------------------------------------------------------------------|----------------------------------------------------------------------------------------------------|-------------------------------------------------------|
| Disable OSD<br>Camera text<br>Camera text X<br>Camera text Y<br>>Cardinal text<br>Cardinal text X<br>Cardinal text Y<br>Compass display<br>Compass text X<br>Compass text Y<br>Datetime display<br>Datetime X | 0000<br>Text1<br>2<br>1<br>0<br>1<br>TILT<br>0<br>1<br>TIME<br>0 | Datetime X<br>Datetime Y<br>Prepos text<br>Prepos text X<br>Prepos text Y<br>Pretxt Persist(s)<br>Environmental X<br>Environmental Y<br>Which Camera X<br>Which Camera Y<br>OSD Message line<br>\$Exit memu | O<br>Prepos<br>O<br>1<br>O<br>14<br>O<br>1<br>Default |

| Number | Setting Name    | Comments                                                                                                    |
|--------|-----------------|----------------------------------------------------------------------------------------------------|
| 1      | Disable OSD     | Setting this to 'On' supresses all OSD messages (Text, preset calls, focusing messages etc). Not recommended!!                                                                                                    |
|        |                 | Default Value: Off                                                                                                    |
| 2      | Camera text     | Selecting on this line presents a virtual keyboard which can be<br>used to enter text that is permanently displayed on the OSD<br>feed.                                                                                 |
|        |                 | Default Value: Text1                                                                                                    |
| 3      | Camera text X   | X coordinate of where the message should be displayed on the OSD. (Zero hides the message)                                                                                                    |
| 4      | Camera text Y   | Y coordinate of where the message should be displayed on the OSD.                                                                                                    |
| 5      | >Cardinal text  | >Cardinal text allows definition of the 8 messages to be<br>displayed if the camera is currently pointing towards cardinal<br>positions North, North-East, East, South-East, South, South-<br>West, West or North-West. |
|        |                 | Default messages are N,NE,E,SE,S,SW,W,NW.                                                                                                    |
| 6      | Cardinal text X | X coordinate of where the message should be displayed on the OSD. (Zero hides the message)                                                                                                    |
| 7      | Cardinal text Y | Y coordinate of where the message should be displayed on the OSD.                                                                                                    |

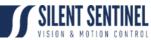

|    |                    | VISION & MOTION CONT                                                                                                    |  |
|----|--------------------|----------------------------------------------------------------------------------------------------|--|
| 8  | Compass display    | Compass display allows display of Pan or Tilt or Both position in<br>tenths of a degree, or Pan or Tilt or Both speeds in hundredths<br>of a degree per sec                                                                                |  |
| 9  | Compass text X     | X coordinate of where the message should be displayed on the OSD. (Zero hides the message)                                                                                                    |  |
| 10 | Compass text Y     | Y coordinate of where the message should be displayed on the OSD.                                                                                                    |  |
| 11 | Datetime display   | Datetime display allows display of current Date or Time or both from the Real Time Clock (which must have been set correctly).                                                                                                    |  |
| 12 | Datetime X         | X coordinate of where the message should be displayed on the OSD. (Zero hides the message)                                                                                                    |  |
| 13 | Datetime Y         | Y coordinate of where the message should be displayed on the OSD.                                                                                                    |  |
| 14 | Prepos text        | Prepos text allows definition of a standard precursor to Preset<br>number when display of current Preset is enabled (default is<br>Preset). We also have a persistence setting to say how long any<br>specific preset text should persist. |  |
| 15 | Prepos text X      | X coordinate of where the message should be displayed on the OSD. (Zero hides the message)                                                                                                    |  |
| 16 | Prepos text Y      | Y coordinate of where the message should be displayed on the OSD.                                                                                                    |  |
| 17 | Pretxt Persists(s) | How long any specific preset text should persist.                                                                                                    |  |
| 18 | Environmental X    | The display format is fixed, alternating Temp DegC with<br>Humidity %<br>X coordinate of where the message should be displayed on the<br>OSD. (Zero hides the message)                                                                     |  |
| 19 | Environmental Y    | Y coordinate of where the message should be displayed on the OSD.                                                                                                    |  |
| 20 | Which Camera X     | The display format is fixed as "Primary" or "Secondary"                                                                                                    |  |
|    |                    | X coordinate of where the message should be displayed on the OSD. (Zero hides the message)                                                                                                    |  |
| 21 | Which Camera Y     | Y coordinate of where the message should be displayed on the OSD.                                                                                                    |  |

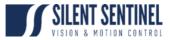

# Tours

| Step | Detail                                                                                                    |                                                                                                    |
|------|----------------------------------------------------------------------------------------------------|----------------------------------------------------------------------------------------------------|
| 1    | Select on the 'Tours' line                                                                                                    | Silent Sentinel Oculus<br>Version 2.019 (0000) C2 V<br>SN:01912033 POST:00000000<br>>Communications<br>>Configuration<br>>Miscellaneous<br>>Presets<br>>Privacy Patches<br>>Telemetry<br>>Tours<br>>Video settings<br>\$Exit menu |
| 2    | Select the tour you wish to<br>Edit. 01 to 16 are tours<br>consisting of a list of<br>preset positions, executed<br>in order. M1 to M4 are<br>Mimic Tours, set up by<br>recording a sequence of<br>commands. Running one<br>of these tours replays the<br>recorded commands with<br>original inter-command<br>timing. @ shows that tour<br>has content. | Select tour to edit<br>010 02 03 04<br>05 06 07 08<br>09 10 11 12<br>13 14 15 16<br>M1 M2 M3 M4                                                                                                    |

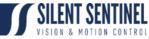

| 2 | <ul> <li>From this menu you can;</li> <li>1. Manually run the tour</li> <li>2. Edit the tour</li> <li>3. Erase the tour</li> </ul>                                                                                                    | Tour Aetions<br>\$Run tour<br>SEditorecord tour<br>\$Erase Tour<br>\$Exit menu |
|---|----------------------------------------------------------------------------------------------------|--------------------------------------------------------------------------------|
| 3 | Once edit tour is selected<br>you can scroll to the right<br>and select 'Add' to bring<br>up the full list of presets.<br>Select on a preset to add<br>it to the tour.<br>For Mimic tours you can<br>only re-record them, not<br>edit them. | Select presets<br>011f 010f 031® Add                                           |

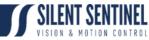

| 3 | Once a preset is added select on that preset to                                                                                                    | Tour Position                                                                                                    |
|---|----------------------------------------------------------------------------------------------------|----------------------------------------------------------------------------------------------------|
|   | <ul> <li>edit;</li> <li>1. Slew Speed – the rate (15 is max speed) that the PT will move to the preset from the previous preset</li> <li>2. Dwell time – the amount of time (seconds) that the unit stays at the preset</li> <li>3. Show Preset label – whether the preset label is displayed on the OSD feed.</li> <li>4. Remove Preset – remove from the tour</li> </ul> | Saleot Preset 11<br>Slew Speed 15<br>Dwell (secs) 5<br>White LED Off<br>Show Preset label Off<br>\$Remove Preset<br>\$Exit menu |

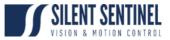

#### Annex A – Debug Display

The Debug Display is an overlay that can be added to the OSD feed that displays certain transient information. To access this OSD preset 195 must be sent to the unit. When sent the following display is activated;

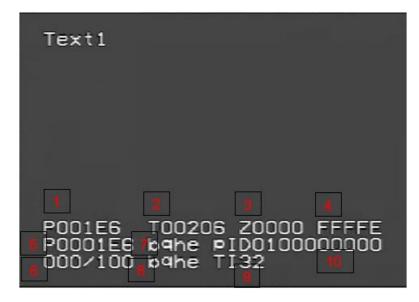

The below lists the default information that is provided (and shown in the above). Further debug information can be added and the description for this will be provided in consultation with Silent Sentinel.

| Number | Description                                                                                                    |  |  |
|--------|----------------------------------------------------------------------------------------------------|--|--|
| 1      | Current Pan Motor Position Value in Hex                                                                                                    |  |  |
| 2      | Current Tilt Motor Position Value in Hex                                                                                                    |  |  |
| 3      | Current zoom position in Hex (0000 -> FFFF). 'Z' relates to the Camera / Lens configured as Camera 1 / Lens 1. 'z' relates to the Camera / Lens configured as Camera 2 / Lens 2.                                                                                                    |  |  |
| 4      | Current focus position in Hex (0000 -> FFFC). 'F' relates to the Camera / Lens configured as Camera 1 / Lens 1. 'f' relates to the Camera / Lens configured as Camera 2 / Lens 2. Position FFFE indicates camera is in AF mode.                                                                                                    |  |  |
| 5      | This provides 6 digits of the current Pan position, useful for HMD systems                                                                                                    |  |  |
| 6      | Zoom Position as a percentage of the last controlled camera. This correlates to the case of the letter shown against the current Zoom / Focus position.                                                                                                    |  |  |
| 7      | Status flags for current Pan activity. Upper case means flag set. Busy,Queued cmd pending,Halting,Encoder err,reason why Pan move was last stopped,Pan home sensor On, Idle.                                                                                                    |  |  |
| 8      | Status flags for current Tilt activity. Upper case means flag set. Busy,Queued cmd pending,Halting,Encoder err,reason why Tilt move was last stopped,Tilt home sensor On, Idle.                                                                                                    |  |  |
| 9      | Command receipt counter. This circles around at 99. Bumped by 1 on every good packet                                                                                                    |  |  |
| 10     | The last Pelco D message received by the system. The message shown does not display the checksum. 'D' signifies that the command was valid and for a Pelco D Address associated with this system . 'd' signifies that either the command was for an ID not associated with this system or that the checksum does not match up with the contents of the message. |  |  |

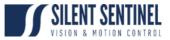

### Annex B – POST Codes

During initialization the system goes through a Power On Self Test (POST) process. During this process various elements of the Motor and Payloads sub systems are tested. Should these systems pass all tests the result of the POST will be all 0's. However, if any element fails a number / letter is added to the POST Results denoting this failure. The letters / numbers correlate to the following;

| POST Contents | Description                                                                    |
|---------------|--------------------------------------------------------------------------------|
| FF            | BATRAM contents were restored from EEPROM or factory defaults                  |
|               | (battery run down or "Reset Memory" requested).                                |
| 1             | Pan Testing failed to move Pan both ways, or Pan encoder did not match         |
|               | Pan motor steps.                                                               |
| 3             | Tilt Testing failed to move Tilt both ways, or Tilt encoder did not match Tilt |
|               | motor steps.                                                                   |
| 5             | Pan Homing failed to find Pan hardware Home (zero) position                    |
| 6             | Tilt Homing failed to find Tilt hardware Home (zero) position                  |
| 7             | Zoom testing failure on Analogue lens                                          |
| 8             | Focus testing failure on Analogue lens                                         |
| A             | Error in testing Temperature or Humidity sensor                                |
| В             | Error in testing Camera1 and/or Lens 1                                         |
| С             | Error in testing Camera2 and/or Lens2                                          |
| D             | Error in testing Camera3 and/or Lens3 (or special add-on processor)            |
| E             | POST was requested NOT to run by User interrupting it, or by setting           |
|               | POST level 0                                                                   |
| F             | (but NOT FF) Ran out of memory to build OSD menus (Fatal coding error)         |